## 使いかた(つづき)

## **録画した [ 画像 ]/[ ビデオ ]/[ 緊急録画 ] を見るには OK**

録画中の場合は、▼ボタンを押して、録画を停止します。

- *1* **ボタンを押し、メニューを表示し、▲ / ▼ボ タンで [ ファイル再生 ] を選択して、OK ボタ ンを押す**
- *2* **▲ / ▼ボタンを押し、再生したい記録ファイル のカテゴリーを選択して、OK ボタンを押す**
- *3* **▲ / ▼ボタンを押し、再生したい記録ファイル のサムネイルを選択して、OK ボタンを押す**
- 選択した記録ファイルを再生することができます。

## **お知らせ**

- 録画待機画面から▲ボタンを押すと、直接再生モードに入ることができます。最後に<br>- CARP されたファイルが画面にまテされます 録画されたファイルが画面に表示されます。
- 本機に HDMI ケーブルを取り付けた場合、録画機能を使用することはできません。
- ●本機に HDMI ケーブルを取り付けた場合、再生画面は接続されたモニターに表示さ れます。本機の画面には何も表示されません。

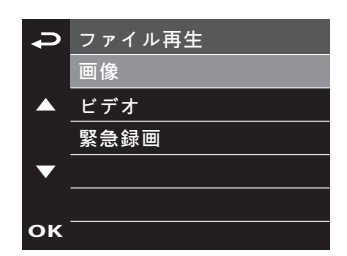

/ / 2015 1 12